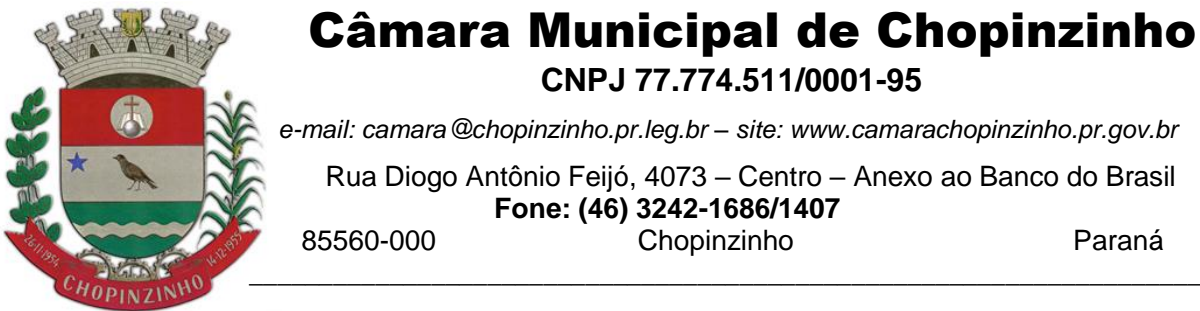

## Câmara Municipal de Chopinzinho

**CNPJ 77.774.511/0001-95**

*e-mail: camara@chopinzinho.pr.leg.br – site: www.camarachopinzinho.pr.gov.br* 

 Rua Diogo Antônio Feijó, 4073 – Centro – Anexo ao Banco do Brasil **Fone:** (46) 3242-1686/1407<br>Chopinzinho

Chopinzinho **Paraná** 

## **ORIENTAÇÕES PARA PROTOCOLO DE DOCUMENTOS POR USUÁRIOS EXTERNOS**

- 1. O protocolo deverá ser realizado, preferencialmente, via sistema 1DOC. Caso não seja possível realizar via sistema, deverá comparecer à Câmara Municipal.
- 2. Ao comparecer à Câmara Municipal, não serão aceitos documentos sem assinatura para protocolo.
- 3. Para realizar o protocolo online é necessário acessar o seguinte link:

<https://chopinzinho.1doc.com.br/b.php?pg=o/wp&s=chopinzinho> ou acessar o item PROTOCOLO GERAL, no site da Câmara Municipal.

3.1. Ao abrir o link será necessário fazer login com seu usuário e senha, caso não tenha cadastro poderá realizar na hora;

3.2. O login pode ser feito com as seguintes opções:

- gov.br;

- certificado digital;

- conta google;

- e-mail na opção "Não tenho a senha". Ao acessar com e-mail será necessário selecionar a opção "NÃO SOU UM ROBÔ" para dar continuidade.

3.3. Após o login, selecionar o item PROTOCOLOS;

3.4. No campo ASSUNTO deverá ser selecionada a opção "CÂMARA MUNICIPAL -PROTOCOLO GERAL". Caso não apareça diretamente

3.5. No campo DESCRIÇÃO, deverão ser inseridas as informações sobre o assunto que deseja tratar.

3.6. No campo ANEXAR, deverão ser anexados os documentos referentes ao assunto, caso existam.

3.7. Após incluir todos os dados e documentos pertinentes, deverá clicar em OPÇÕES DE ASSINATURA, selecionar a opção ASSINATURA 1Doc, clicar em PROTOCOLAR e clicar em OK.

Nesse momento abrirá uma outra página, onde será gerado o pdf do processo a ser protocolado. Nessa página será necessário clicar em "ASSINATURA ELETRÔNICA", depois clicar em "ASSINAR COM LOGIN 1DOC" e clicar em "CONTINUAR", inserir a senha 1DOC (mesma senha do login), e clicar em "ASSINAR DOCUMENTO". Caso deseje, poderá utilizar as outras opções de assinatura disponível na plataforma.

3.8. Caso a pessoa que esteja realizando o protocolo online não seja o interessado ou responsável pela questão a ser tratada, deverá ser anexado documento assinado pelo responsável, com as devidas informações.

- 4. Caso o protocolo exija resposta, as informações serão encaminhadas neste mesmo site.
- 5. Protocolos de OUVIDORIA devem ser realizados no seguinte link: <https://camarachopinzinho.pr.gov.br/ouvidoria.php> , ou acessar o ícone OUVIDORIA no site da Câmara Municipal, ou de forma presencial na sede da Câmara.

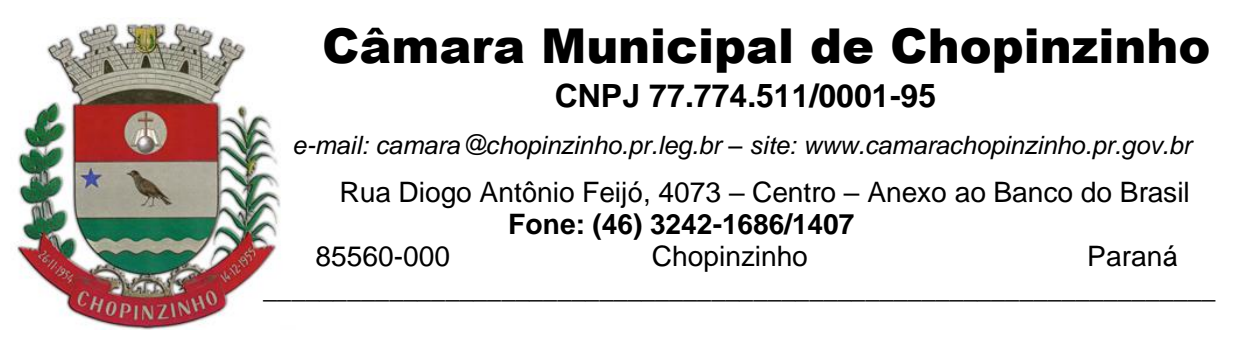

- 6. Protocolos de PEDIDO DE INFORMAÇÃO E-SIC devem ser realizados no seguinte link: <https://camarachopinzinho.pr.gov.br/acesso-informacao> , ou acessar o ícone ACESSO A INFORMAÇÃO no site da Câmara Municipal, ou de forma presencial na sede da Câmara.
- 7. Dúvidas sobre os protocolos podem ser sanadas pelos servidores Danilo e Gézica, no telefone (46)3242-1686 ou (46)3242-1407.

**OBSERVAÇÃO:** O acesso e protocolo de documentos por Servidores e Vereadores da Câmara Municipal e por Servidores e demais envolvidos referentes a Prefeitura Municipal são realizados de outra forma, descrita em outro manual de orientações.